# Übungen zu Systemnahe Programmierung in C (SPiC) – Sommersemester 2024

# Übung 8

#### Maxim Ritter von Onciul Arne Vogel

Lehrstuhl für Informatik 4 Friedrich-Alexander-Universität Erlangen-Nürnberg

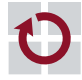

**Lehrstuhl für Informatik 4** Systemsoftware

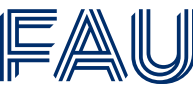

Friedrich-Alexander-Universität **Technische Fakultät** 

# Linux

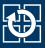

## Als die Computer noch größer waren:

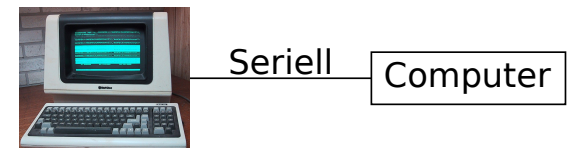

Televideo 925 (Public Domain: Wtshymanski @Wikipedia)

Als das Internet noch langsam war:

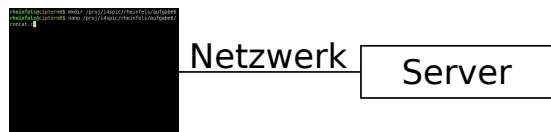

Farben, Positionssprünge, etc. werden durch spezielle Zeichenfolgen ermöglicht

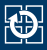

# Drei Standardkanäle für Ein- und Ausgaben

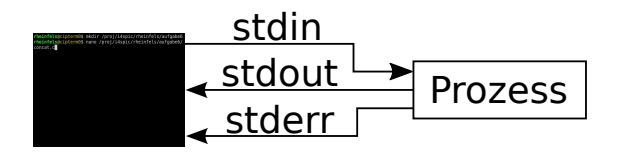

stdin Eingaben

stdout Ausgaben

stderr Fehlermeldungen

- Standardverhalten
	- Eingaben kommen von der Tastatur
	- Ausgaben & Fehlermeldungen erscheinen auf dem Bildschirm

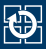

## stdout in Datei schreiben

01 find . > ordner.txt

# stdout als stdin für anderer Programme

01 cat ordner.txt | grep tmp | wc -l

- Vorteil von stderr
	- ⇒ Fehlermeldungen werden weiterhin am Terminal ausgegeben
- Übersicht
	- > Standardausgabe stdout in Datei schreiben
	- >> Standardausgabe stdout an exist. Datei anhängen
	- 2> Fehlerausgabe stderr in Datei schreiben
		- < Standardeingabe stdin aus Datei einlesen
		- | Ausgabe eines Befehls als Eingabe für anderen Befehl

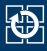

# Wechseln in ein Verzeichnis mit cd (change directory)

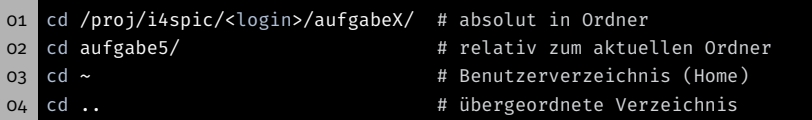

# Verzeichnisinhalt auflisten mit ls (list directory)

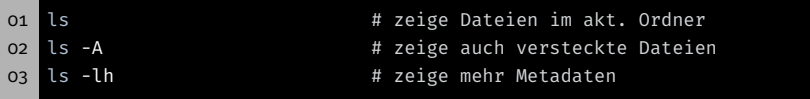

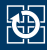

# ■ Datei oder Ordner kopieren mit cp (copy)

```
01 # Kopiere Datei ampel.c aus dem Home in Projektverzeichnis
02 cp ~/ampel.c /proj/i4spic/xy42abcd/aufgabe5/ampel.c
03
04 # Kopiere Ordner aufgabe5/ aus dem Home in Projektverzeichnis
05 cp -r ~/aufgabe5/ /proj/i4spic/xy42abcd/
```
# Datei oder Ordner unwiederbringlich löschen mit rm (remove)

```
01 # Lösche Datei test1.c im aktuellen Ordner
02 rm test1.c
03
04 # Lösche Unterordner aufgabe1/ mit allen Dateien
05 rm -r aufgabe1
```
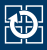

- Per Signal: CTRL-C (kann von Programmen ignoriert werden)
- Von einer anderen Konsole aus: killall concat beendet alle Programme mit dem Namen "concat"
- Von der selben Konsole aus:
	- CTRL-Z hält den aktuell laufenden Prozess an
	- killall concat beendet alle Programme namens concat
		- ⇒ Programme anderer Benutzer dürfen nicht beendet werden
	- fg setzt den angehaltenen Prozess fort
- Wenn nichts mehr hilft: killall -9 concat

# SPiC IDE (Linux)

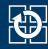

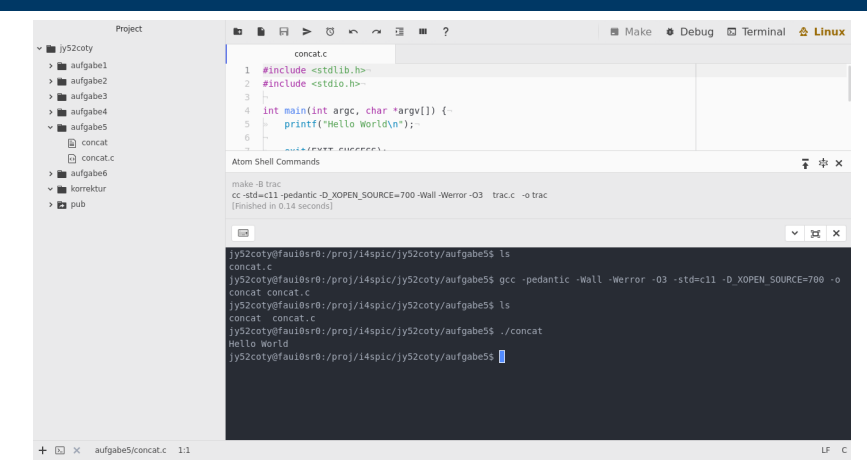

## **Terminal:** öffnet ein Terminal und startet eine Shell

- effiziente Interaktion mit dem System
- optional Vollbild
- **Debug:** startet den Debugmodus
- Make: siehe nächste Woche <sup>6</sup>

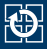

### **Programm mit dem GCC übersetzen**

01 gcc -pedantic -Wall -Werror -O3 -std=c11 -D\_XOPEN\_SOURCE=700 -o ↪ concat concat.c

gcc ruft den Compiler auf (GNU Compiler Collection) -pedantic aktiviert Warnungen (Abweichungen vom C-Standards) -Wall aktiviert Warnungen (typische Fehler, z.B.:  $if(x = 7)$ ) -Werror wandelt Warnungen in Fehler um -O3 aktiviert Optimierungen (Level 3) -std=c11 setzt verwendeten Standard auf C11 -D\_XOPEN\_SOURCE=700 fügt POSIX Erweiterungen hinzu -o concat legt Namen der Ausgabedatei fest (Standard: a.out) concat.c ... zu kompilierende Datei(en)

Ausführen des Programms mit ./concat

Abgaben werden von uns mit diesen Optionen getestet

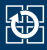

Programm mit dem GCC übersetzen (inklusive Debugsymbole und ohne Optimierungen)

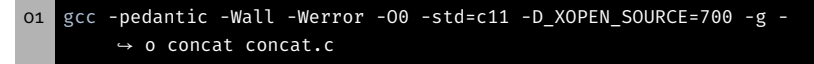

- -O0 verhindert Optimierungen des Programms
	- -g belässt Debugsymbole in der ausführbaren Datei
- ⇒ ermöglicht dem Debugger Verweise zur Quelldatei herzustellen

- Hinweis: Pfeiltaste ↑ iteriert durch frühere Befehle
- $\Rightarrow$  GCC Aufruf nur einmal tippen

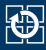

- $\blacksquare$  Informationen über:
	- Speicherlecks (malloc( $3$ )/free( $3$ ))
	- Zugriffe auf nicht gültigen Speicher
- Ideal zum Lokalisieren von Segmentation Faults (SIGSEGV)
- **Aufrufe:** 
	- valgrind ./concat
	- valgrind --leak-check=full --show-reachable=yes
		- ↪ --track-origins=yes ./concat
- Die Ausgabe ist deutlich hilfreicher, wenn das analysierte Binary mit Debugsymbolen gebaut wird

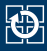

■ Das Linux-Hilfesystem

## ■ aufgeteilt nach verschiedenen Sections

- 1 Kommandos
- 2 Systemaufrufe
- 3 Bibliotheksfunktionen
- 5 Dateiformate (spezielle Datenstrukturen, etc.)
- 7 verschiedenes (z.B. Terminaltreiber, IP, …)
- man-Pages werden normalerweise mit der Section zitiert: printf(3)

```
01 # man [section] Begriff
02 man 3 printf
```
- Suche nach Sections: man -f Begriff
- Suche von man-Pages zu einem Stichwort: man -k Stichwort

# Linux libc-API

\$

- Abgespeckte (hübschere) Version der Manpages
- Bieten nur eine Übersicht, keine vollständige Spezifikation
- Aus der SPiC-IDE abrufbar (Hilfe-Button wenn im Linux-Modus)
- Auf der Webseite zu finden

https://sys.cs.fau.de/lehre/ss24/spic/uebung/libcapi/

- Unsere Übersicht ersetzen die Manpages nicht
- In der Klausur: ausgedruckte Manpages!

Fehlerbehandlung

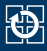

# Fehler können aus unterschiedlichsten Gründen auftreten

- Systemressourcen erschöpft
	- ⇒ malloc(3) schlägt fehl
- Fehlerhafte Benutzereingaben (z.B. nicht existierende Datei)
	- ⇒ fopen(3) schlägt fehl
- Vorübergehende Fehler (z.B. nicht erreichbarer Server)
	- ⇒ connect(2) schlägt fehl

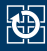

## Gute Software:

- Erkennt Fehler
- Führt angebrachte Behandlung durch
- Gibt aussagekräftige Fehlermeldung aus
- Kann ein Programm trotz Fehler sinnvoll weiterlaufen?

Beispiel 1: Ermittlung des Hostnamens zu einer IP-Adresse, um beides in eine Logdatei einzutragen

⇒ IP-Adresse ins Log eintragen, Programm läuft weiter

Beispiel 2: Öffnen einer zu kopierenden Datei schlägt fehl

- ⇒ Fehlerbehandlung: Kopieren nicht möglich, Programm beenden
- ⇒ Oder den Kopiervorgang bei der nächsten Datei fortsetzen
- ⇒ Entscheidung liegt beim Softwareentwickler

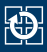

- Fehler treten häufig in libc Funktionen auf
	- Erkennbar i.d.R. am Rückgabewert (Manpage)
	- Fehlerüberprüfung essentiell
- Fehlerursache steht meist in errno (globale Variable)
	- Einbinden durch errno.h
	- Fehlercodes sind  $> 0$
	- Fehlercode für jeden möglichen Fehler (siehe errno(3))
- errno nur interpretieren, wenn Fehler signalisiert wurde
	- Funktionen dürfen errno beliebig verändern
		- ⇒ errno kann auch im Erfolgsfall geändert worden sein

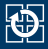

### Fehlercodes ausgeben:

- perror(3): Ausgabe auf stderr
- strerror(3): Umwandeln in Fehlermeldung (String)

# Beispiel:

```
01 char *mem = malloc(...);
0203 // Fehlerfall
04 if(NULL == mem) {
05 fprintf(stderr, "%s:%d: malloc failed with reason: %s\n",
06 __FILE__, __LINE__-5, strerror(errno));
07 //alternativ: perror("malloc");
08
09 exit(EXIT FAILURE);
10 }
```
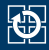

- Signalisierung durch Rückgabewert nicht immer möglich
- Rückgabewert EOF: Fehlerfall oder End-Of-File

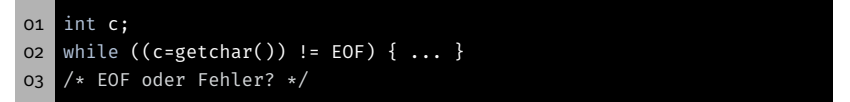

# Erkennung bei I/O Streams: ferror(3) bzw. feof(3)

```
01 int c;
02 while ((c=getchar()) != EOF) { ... }
03 /* EOF oder Fehler? */
04 if(ferror(stdin)) {
05 /* Fehler */06 ...
07
```
Die Funktion main()

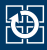

- Funktion main(): Einsprungstelle für ein C Programm
- Signatur nach Anwendungszweck:
	- AVR: Nur ein Programm
		- ⇒ void main(void)
	- Linux: Mehrere Programme
		- $\Rightarrow$  int main(void)
		- ⇒ int main(int argc, char \*argv[])
- Parameter und Rückgabewert zur Kommunikation

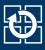

- Kommandozeilenparameter: Argumente für Programme
- main() erhält sie als Funktionsparameter:
	- argc: Anzahl der Argumente
	- argv: Array aus Zeigern auf Argumente
	- ⇒ Array von Strings
- **Erstes Argument: Programmname**

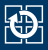

```
01 #include <stdio.h>
02 #include <stdlib.h>
03
04 int main(int argc, char *argv[]) {
05 for(int i = 0; i < argc; ++i) {
06 printf("argv[%d]: %s\n", i, argv[i]);
O7 }
08
09 return EXIT_SUCCESS;
10 }
```

```
01 $ ./commandline
02 argv[0]: ./commandline
03 $ ./commandline Hallo Welt
04 argv[0]: ./commandline
05 argv[1]: Hallo
06 argv[2]: Welt
```
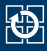

- Rückgabestatus: Information für den Aufrufenden
- Übliche Codes:
	- EXIT\_SUCCESS: Ausführung erfolgreich
	- EXIT\_FAILURE: Fehler aufgetreten

# Rückgabestatus – Beispiel

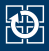

```
01 #include <stdio.h>
02 #include <stdlib.h>
03
04 int main(int argc, char *argv[]) {
05 if(argc == 1) {
06 fprintf(stderr, "No parameters given!\n");
07 return EXIT_FAILURE;
08 }
09
10 // [...]
11
12 return EXIT SUCCESS;
13 }
```

```
01 $ ./exitcode
02 No parameters given!
03 $ echo $?
04 1
05 $ ./exitcode Hallo Welt
06 $ echo $?
07 0
```
- char: Einzelnes Zeichen (z.B. 'a')
- String: Array von chars (z.B. "Hello")
- In C: Letztes Zeichen eines Strings: '\0'
	- $\Rightarrow$  Speicherbedarf: strlen(s) + 1

```
oi char s[] = "World\n";
02 char c = s[0];
03 \mid c = s[4];04 char *s2 = s + 2;
05 c = s2[1];
```
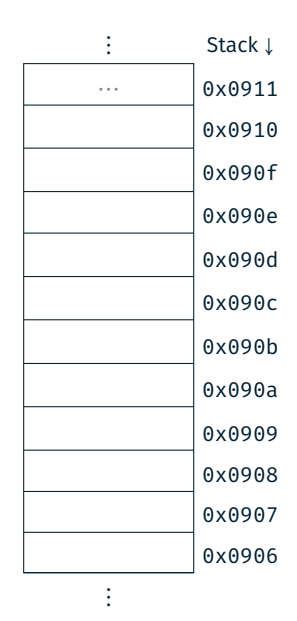

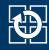

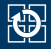

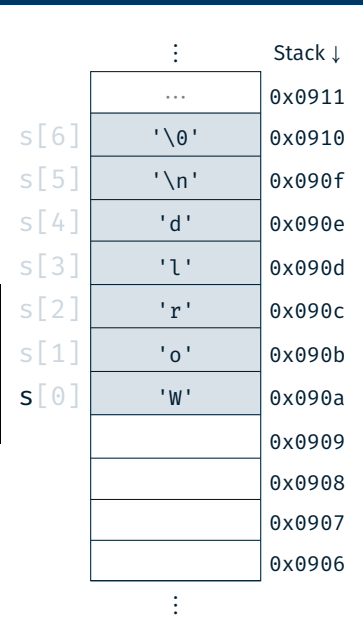

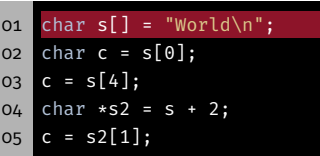

char: Einzelnes Zeichen (z.B. 'a') ■ String: Array von chars (z.B. "Hello") ■ In C: Letztes Zeichen eines Strings: '\0'  $\Rightarrow$  Speicherbedarf: strlen(s) + 1

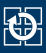

⋮ Stack <sup>↓</sup>  $\cdots$  0x0911  $s[6]$  '\0' 0x0910  $s[5]$  '\n' 0x090f  $s[4]$  'd'  $\sqrt{0.0990e}$  $s[3]$  'l' 0x090d  $s[2]$  'r' 0x090c  $s[1]$  'o'  $\sqrt{0.0990}$  $S[\Theta]$  'W' 0x090a c 'W' 0x0909 0x0908 0x0907 0x0906 ⋮

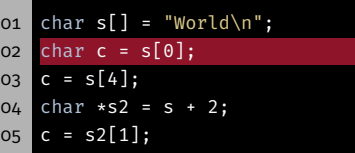

char: Einzelnes Zeichen (z.B. 'a') ■ String: Array von chars (z.B. "Hello") ■ In C: Letztes Zeichen eines Strings: '\0'  $\Rightarrow$  Speicherbedarf: strlen(s) + 1

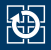

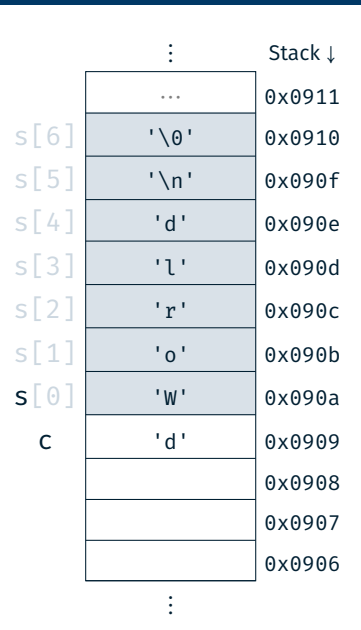

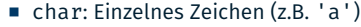

- String: Array von chars (z.B. "Hello")
- In C: Letztes Zeichen eines Strings: '\0'
	- $\Rightarrow$  Speicherbedarf: strlen(s) + 1

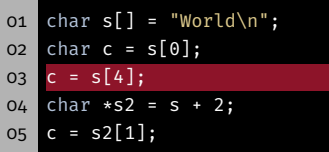

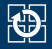

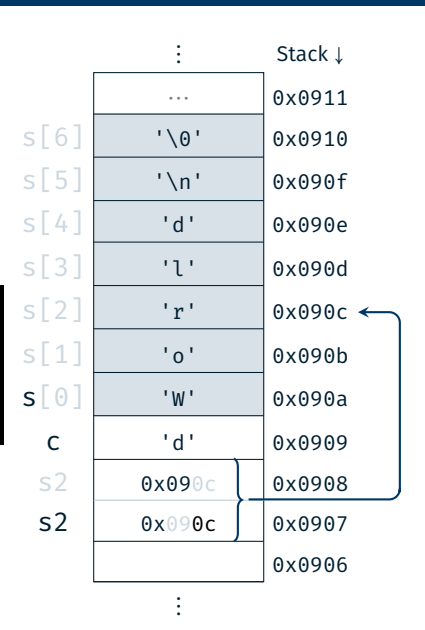

```
\n
$$
\text{char } s[] = \text{"World}\n^";\n\no2 \text{char } c = s[0];\n\no3 \text{car } s[4];\n\no4 \text{char } *s2 = s + 2;\n\no5 \text{car } s2[1];\n
$$

```

char: Einzelnes Zeichen (z.B. 'a') ■ String: Array von chars (z.B. "Hello") ■ In C: Letztes Zeichen eines Strings: '\0' ⇒ Speicherbedarf: strlen(s) + 1

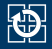

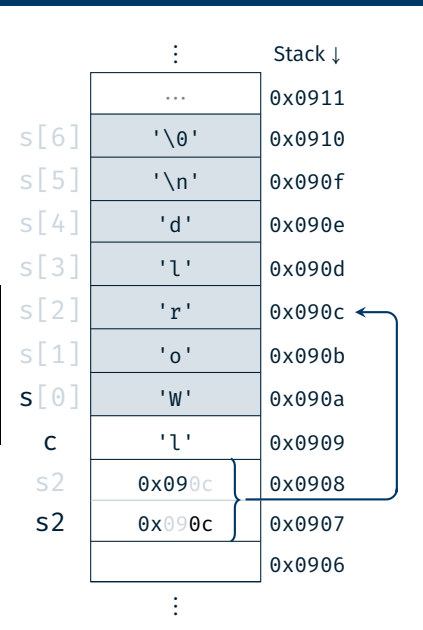

- String: Array von chars (z.B. "Hello")
- In C: Letztes Zeichen eines Strings: '\0'
	- $\Rightarrow$  Speicherbedarf: strlen(s) + 1

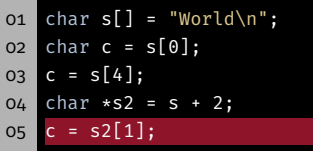

# Stringfunktionen

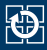

- size t strlen(const char \*s)
	- Bestimmung der Länge einer Zeichenkette s (ohne abschließendes Null-Zeichen)
- char \*strcpy(char \*dest, const char \*src)
	- Kopieren einer Zeichenkette src in einen Puffer dest (inkl. Null-Zeichen)
	- Gefahr: Buffer Overflow ( $\Rightarrow$  strncpy(3))
- char \*strcat(char \*dest, const char \*src)
	- Anhängen (konkatenieren engl. concat, abgekürzt cat) einer Zeichenkette src an eine existierende Zeichenkette im Puffer dest (inkl. Null-Zeichen)
	- Gefahr: Buffer Overflow ( $\Rightarrow$  strncat(3))
- Dokumentation:  $strip(3)$ ,  $strip(3)$ ,  $strict(3)$

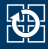

```
01 #include <stdio.h>
02 #include <stdlib.h>
03 #include <string.h>
04
05 int main(void) {
06 const char *hallo = "Hallo";
07 const char *spic = "SPiC";
08
09 char altered_string[11]; // Platz für "Hallo SPiC"
10
11 strcpy(altered string, hallo); // "Hallo"
12 strcat(altered string, " "); // "Hallo "
13 strcat(altered string, spic); // "Hallo SPiC"
14 strlen(altered string); // -> 1015
16 return EXIT_SUCCESS;
17 }
```
Aufgabe: concat

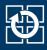

- Zusammensetzen der übergebenen Kommandozeilenparameter zu einer Gesamtzeichenfolge und anschließende Ausgabe
- Ablauf:
	- Bestimmung der Gesamtlänge
	- Dynamische Allokation eines Puffers
	- Schrittweises Befüllen des Puffers
	- Ausgabe der Zeichenfolge auf dem Standardausgabekanal
	- Freigabe des dynamisch allokierten Speichers
- Reimplementierung der Stringfunktionen der string.h:
- Wichtig: Identisches Verhalten (auch im Fehlerfall)

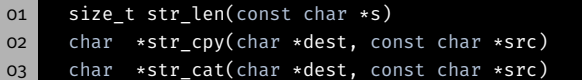

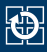

# ■ malloc(3) allokiert Speicher auf dem Heap

- reserviert mindestens size Byte Speicher
- liefert Zeiger auf diesen Speicher zurück
- schlägt potenziell fehl
- free(3) gibt Speicher wieder frei

```
oi char* s = (char *) malloc(...);
02 if(s == NULL) {
03 perror("malloc");
04 exit(EXIT_FAILURE);
05 \uparrow06
07 // [...]
08
09 free(s);
```
Hands-on: Buffer Overflow

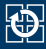

#### Passwortgeschütztes Programm

 # Usage: ./print\_exam <password> ./print\_exam spic Correct Password Printing exam...

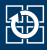

#### ■ Passwortgeschütztes Programm

o1 # Usage: ./print exam <password> 02 ./print exam spic Correct Password Printing exam...

#### Ungeprüfte Benutzereingaben ⇒ Buffer Overflow

```
01 long check_password(const char *password) {
02 char buff[8];
03 long pass = 0;04
05 strcpy(buff, password);
06 if(strcmp(buff, "spic") == 0) {
07 pass = 1;
08 \frac{1}{2}09 return pass;
10 }
```
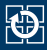

#### ■ Passwortgeschütztes Programm

o1 # Usage: ./print exam <password> 02 ./print exam spic Correct Password Printing exam...

#### Ungeprüfte Benutzereingaben ⇒ Buffer Overflow

```
01 long check_password(const char *password) {
02 char buff[8];
03 long pass = 0;04
05 strcpy(buff, password);
06 if(strcmp(buff, "spic") == 0) {
07 pass = 1;
08 \frac{1}{2}09 return pass;
10 }
```
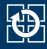

```
01 long pass = 0;02 char buff[8];
03 strcpy(buff, password);
04
05 if(strcmp(buff,
"spic
")) {
06 printf(
"Wrong Pass.\
n
");
07
   } else
{
08 printf(
"Correct Pass.\
n
");
09 pass = 1;
10
   }
11
12 return pass;
13
```
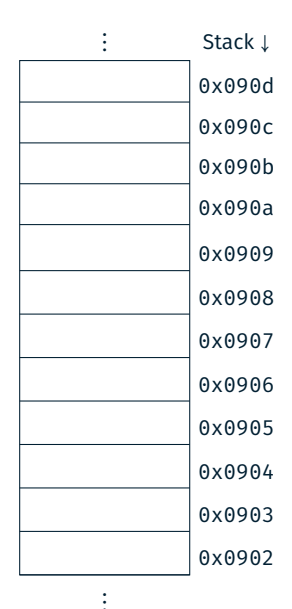

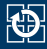

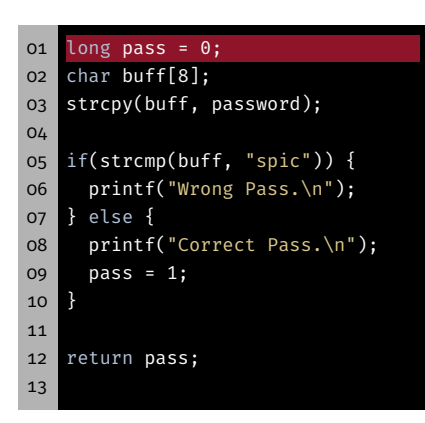

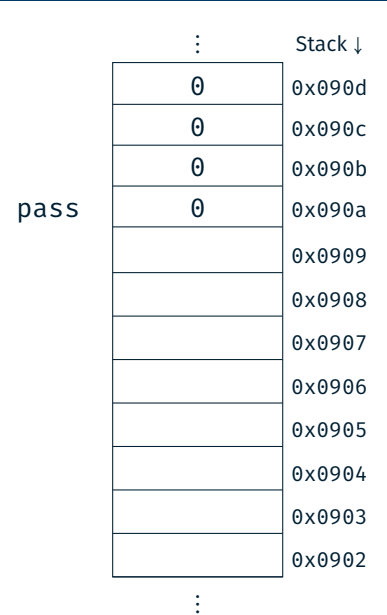

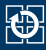

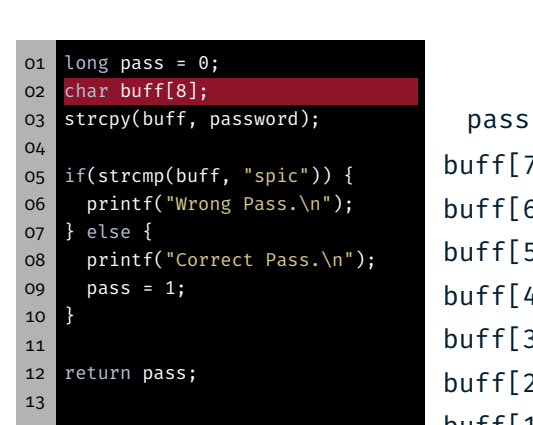

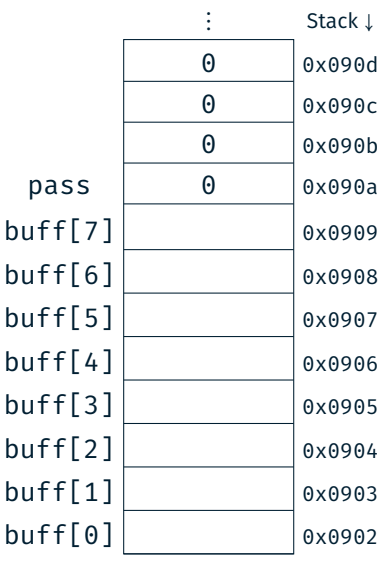

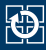

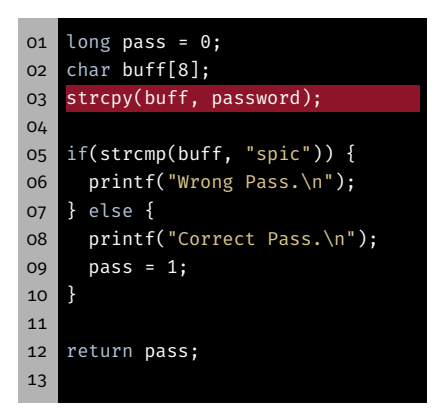

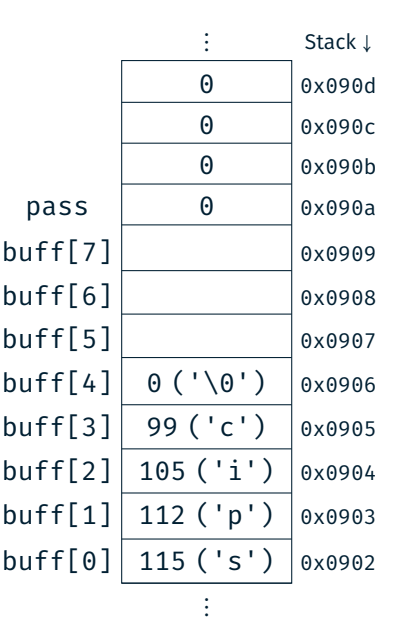

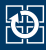

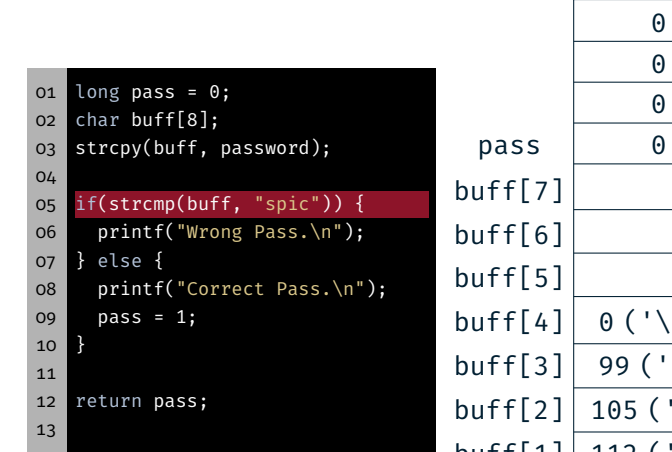

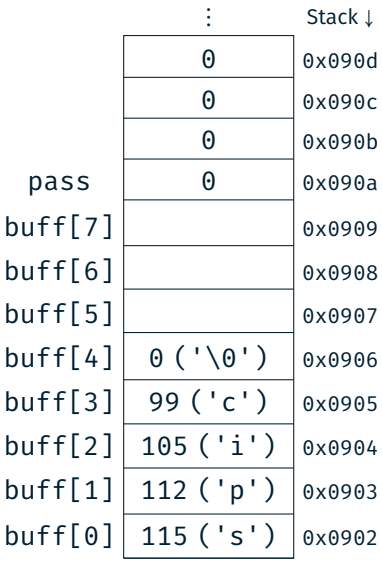

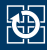

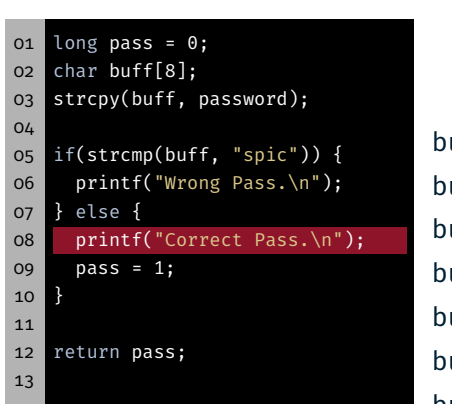

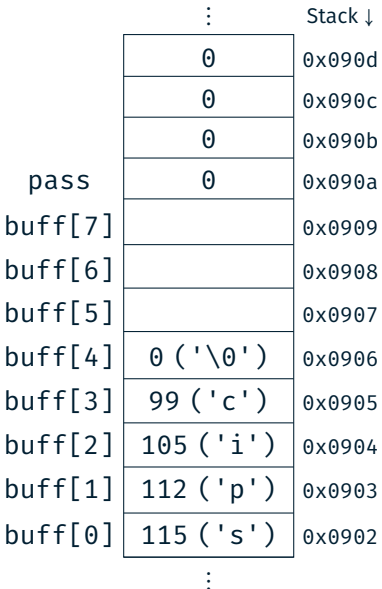

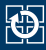

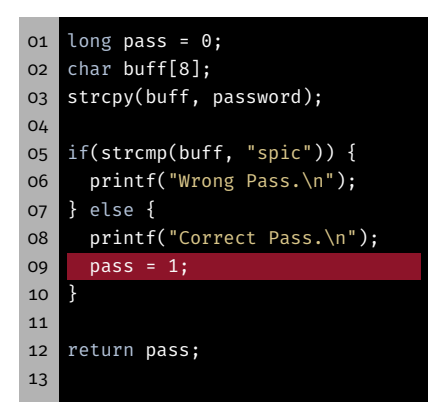

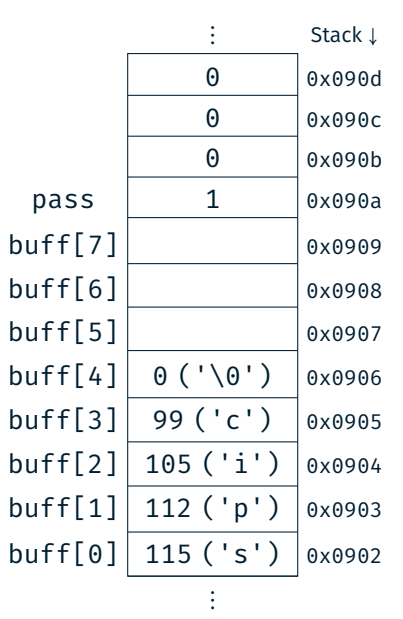

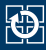

```
01 long pass = 0;
02 char buff[8];
03 strcpy(buff, password);
04
05 if(strcmp(buff, "spic")) {
06 printf("Wrong Pass.\n");
07 } else {
08 printf("Correct Pass.\n");
09 pass = 1:
1011
12 return pass; // pass = 113 // --> true
```
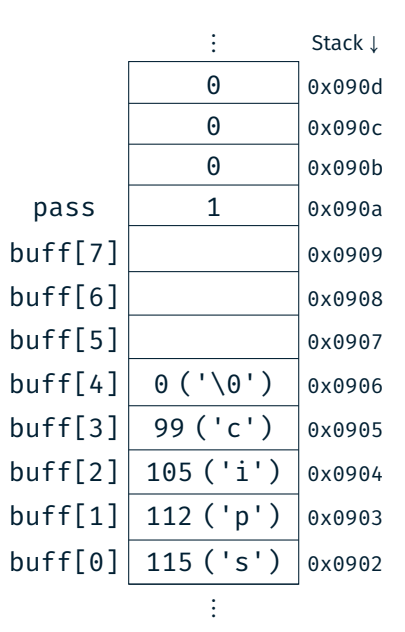

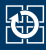

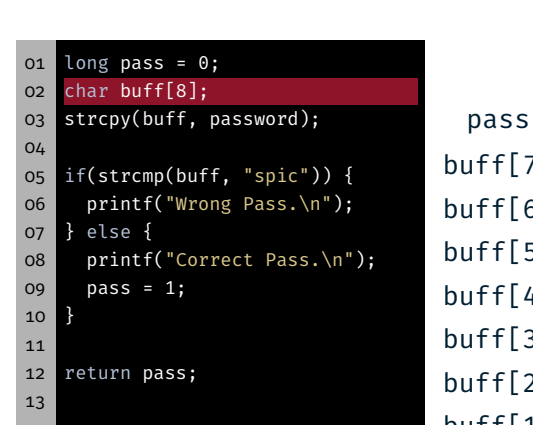

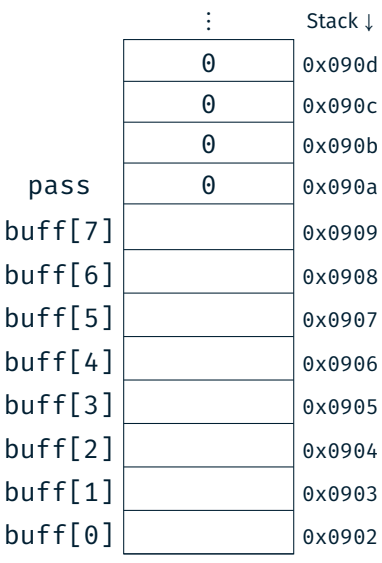

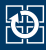

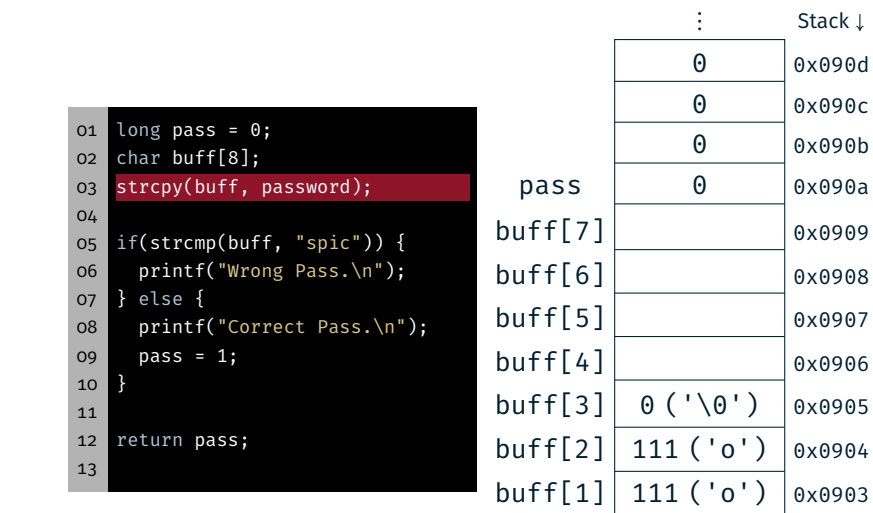

 $buff[0] | 102 ('f') | 0x0902$ ⋮

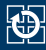

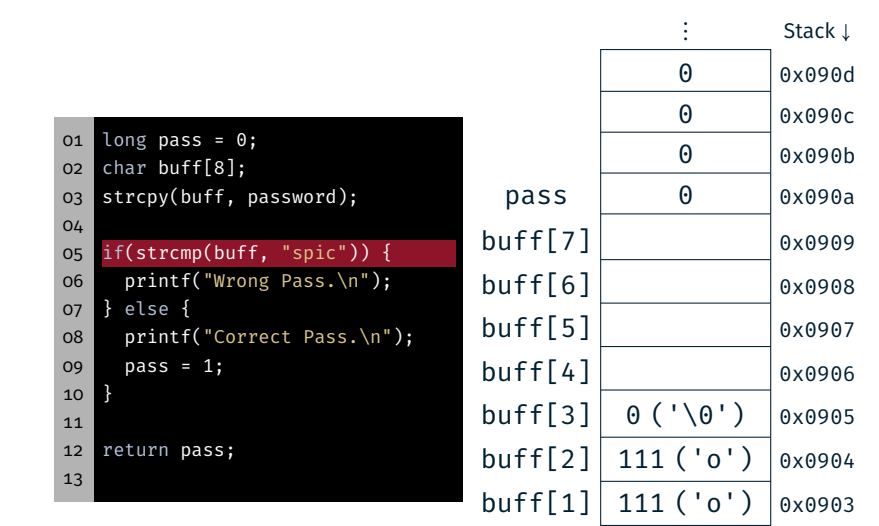

 $buff[0] | 102 ('f') | 0x0902$ ⋮

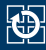

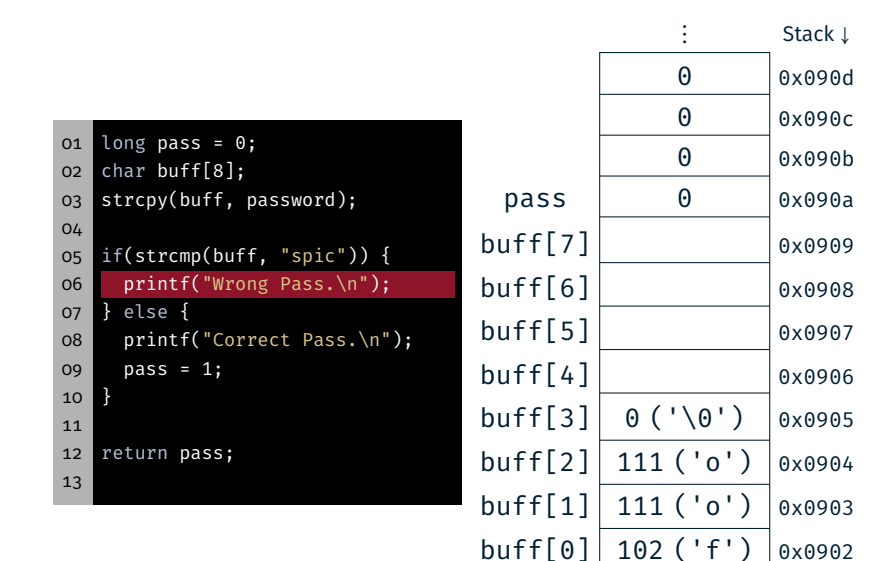

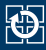

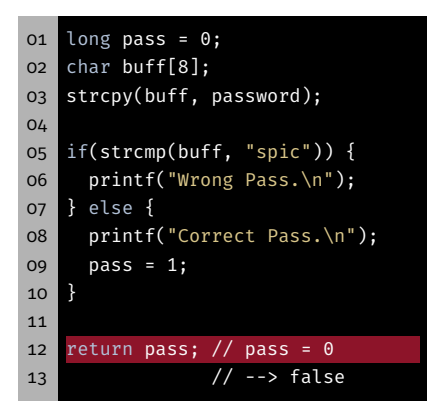

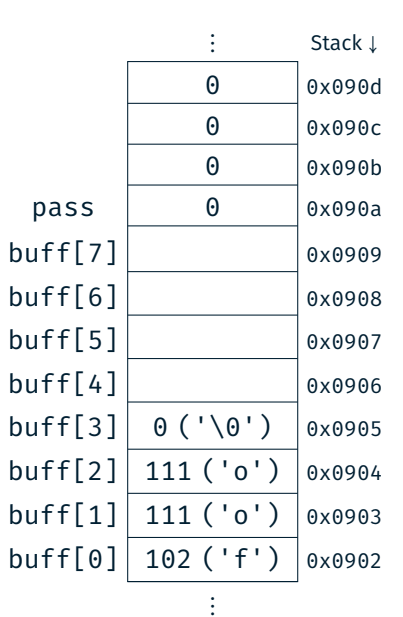

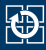

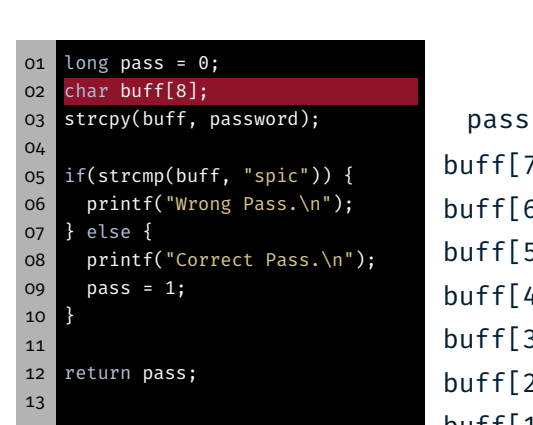

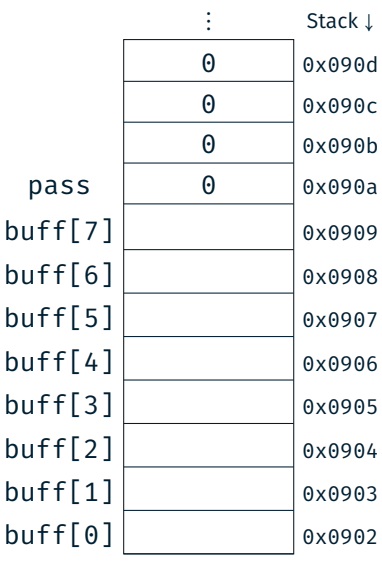

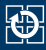

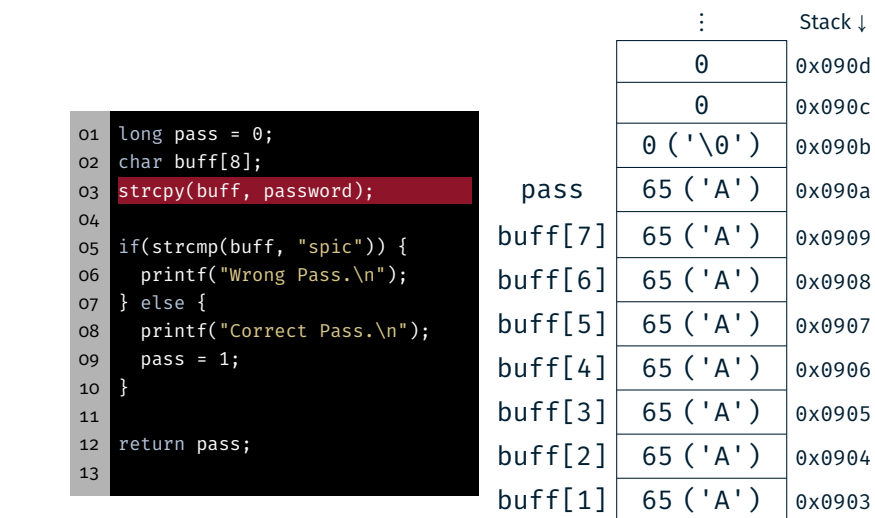

 $buff[0] | 65 ('A') | 0x0902$ 

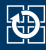

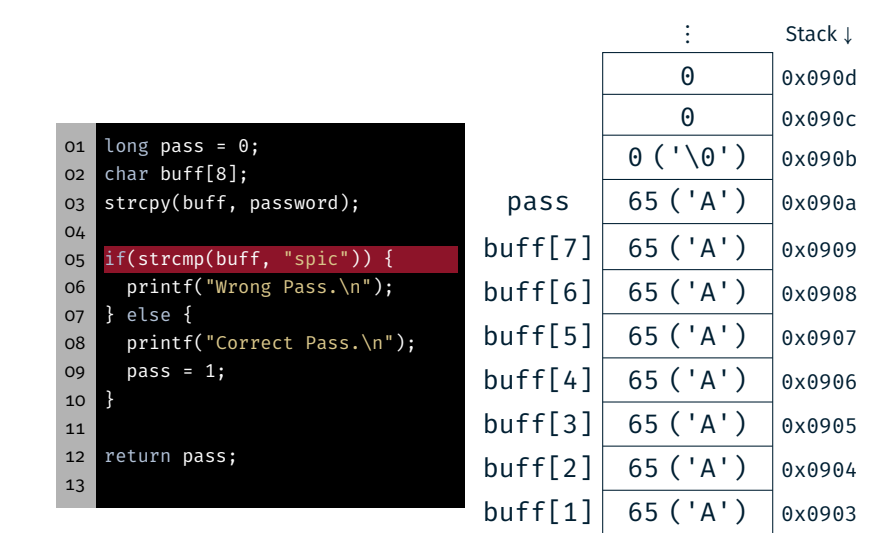

28

 $buff[0] | 65 ('A') | 0x0902$ 

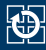

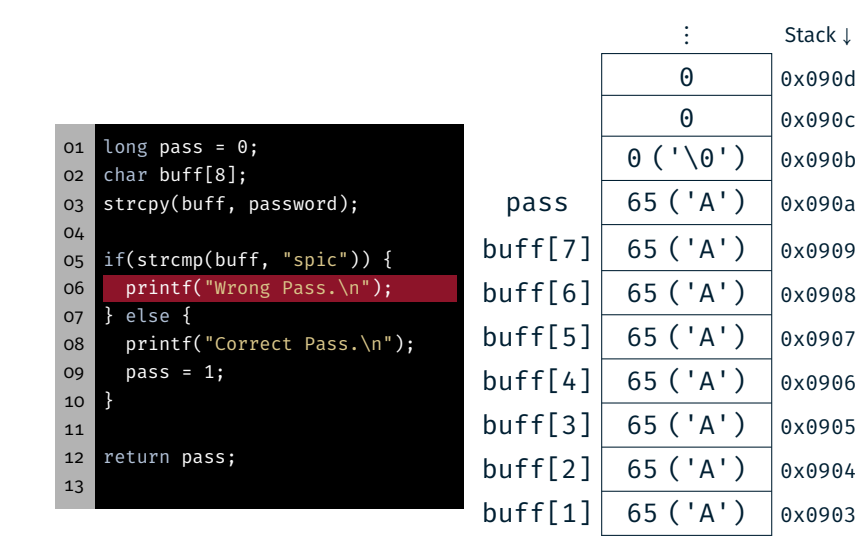

28

 $buff[0] | 65 ('A') | 0x0902$ 

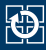

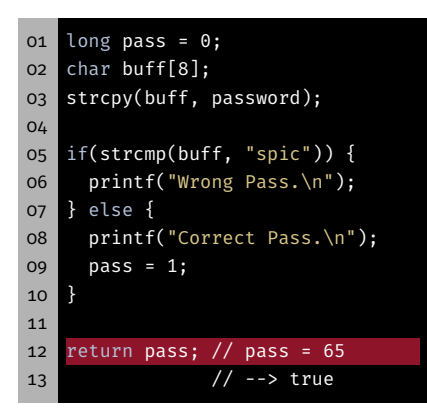

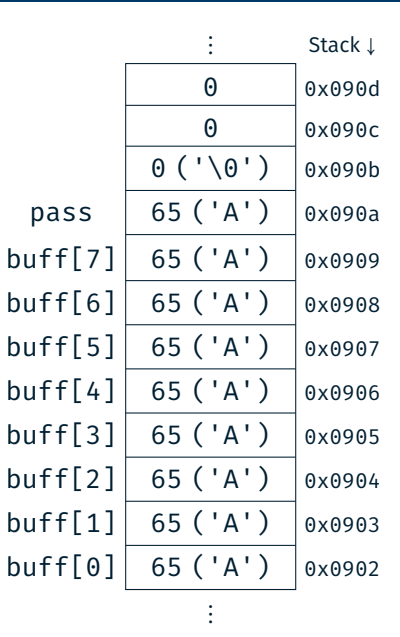

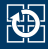

```
01 long check_password(const char *password) {
02 char buff[8];
03 long pass = 0;04
05 strcpy(buff, password);
06 if(strcmp(buff, "spic") == 0) {
07 pass = 1;
08 }
09 return pass;
10 }
```
- Mögliche Lösungen
	- Prüfen der Benutzereingabe
	- Dynamische Allokation des Puffers
	- Sichere Bibliotheksfunktionen verwenden  $\Rightarrow$  z.B. strncpy(3)
- Speicherzugriffe außerhalb von Puffern sind grundsätzlich sicherheitskritisch

# Hands-on: Linux, GCC & Valgrind

Screencast: https://www.video.uni-erlangen.de/clip/id/18667

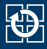

- *Nur online!*
- Ziele:
	- SPiC IDE für Linux verwenden
	- Programm via Kommandozeile übersetzen
	- Umgang mit Valgrind üben